#### TUTORIAL PARA DIRECTORES/AS Y EQUIPOS DIRECTIVOS

# **¿Cómo crear aulas en los espacios curriculares de una institución terciaria?**

Argentina unida

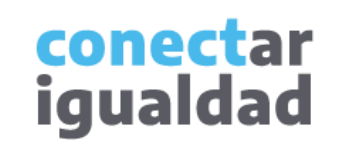

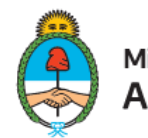

Ministerio de Educación Argentina

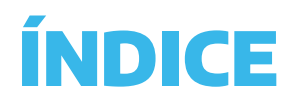

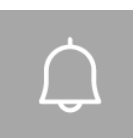

**1**

#### Para tener en cuenta

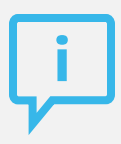

#### **¿Necesitás otras vías de comunicación?**

Comunicate con la Mesa de Ayuda de Conectar Igualdad. El horario de atención es de lunes a viernes de 8 a 20 horas.

**Teléfono: 0800-444-1115**

**Correo electrónico: [info@conectarigualdad.edu.ar](mailto:info@conectarigualdad.edu.ar)**

También podés consultar [más](https://conectarigualdad.edu.ar/tutoriales)  [tutoriales](https://conectarigualdad.edu.ar/tutoriales) en esta plataforma.

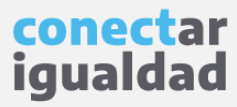

Por algunas secciones de la plataforma podrás navegar sin estar registrado/a. Sin embargo, para crear aulas en los espacios curriculares de una institución terciaria deberás registrarte con el fin de que el sistema valide tu identidad. Luego podrás ingresar con tu usuario.

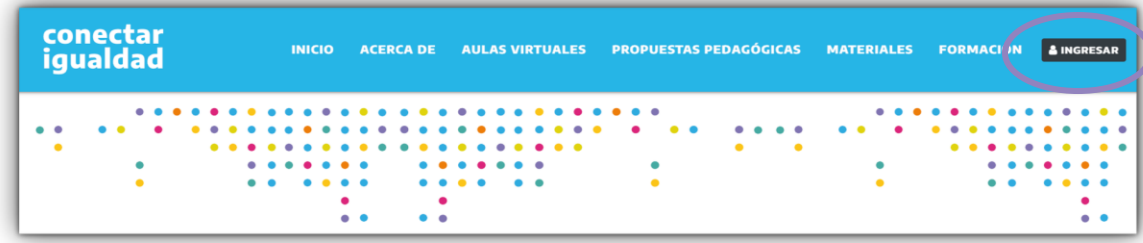

**1.** Desde cualquier navegador accedé <sup>a</sup> y hacé clic en **INGRESAR**.

**2.** Completá tu CUIL y contraseña, y presioná **INICIAR SESIÓN** para ingresar con tu usuario.

Si todavía no te registraste, consultá el tutorial [¿Cómo registrarse en la Plataforma Conectar Igualdad?](https://conectarigualdad.edu.ar/tutoriales-primeros-pasos)

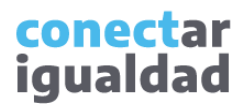

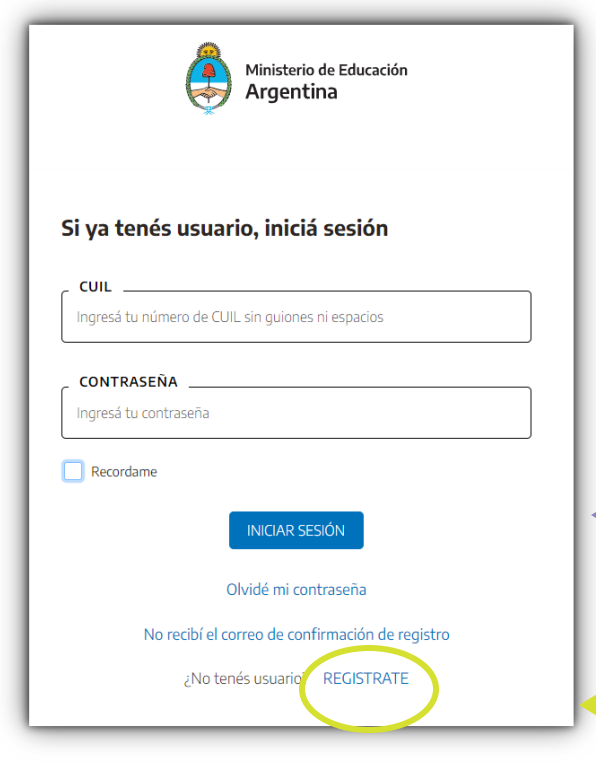

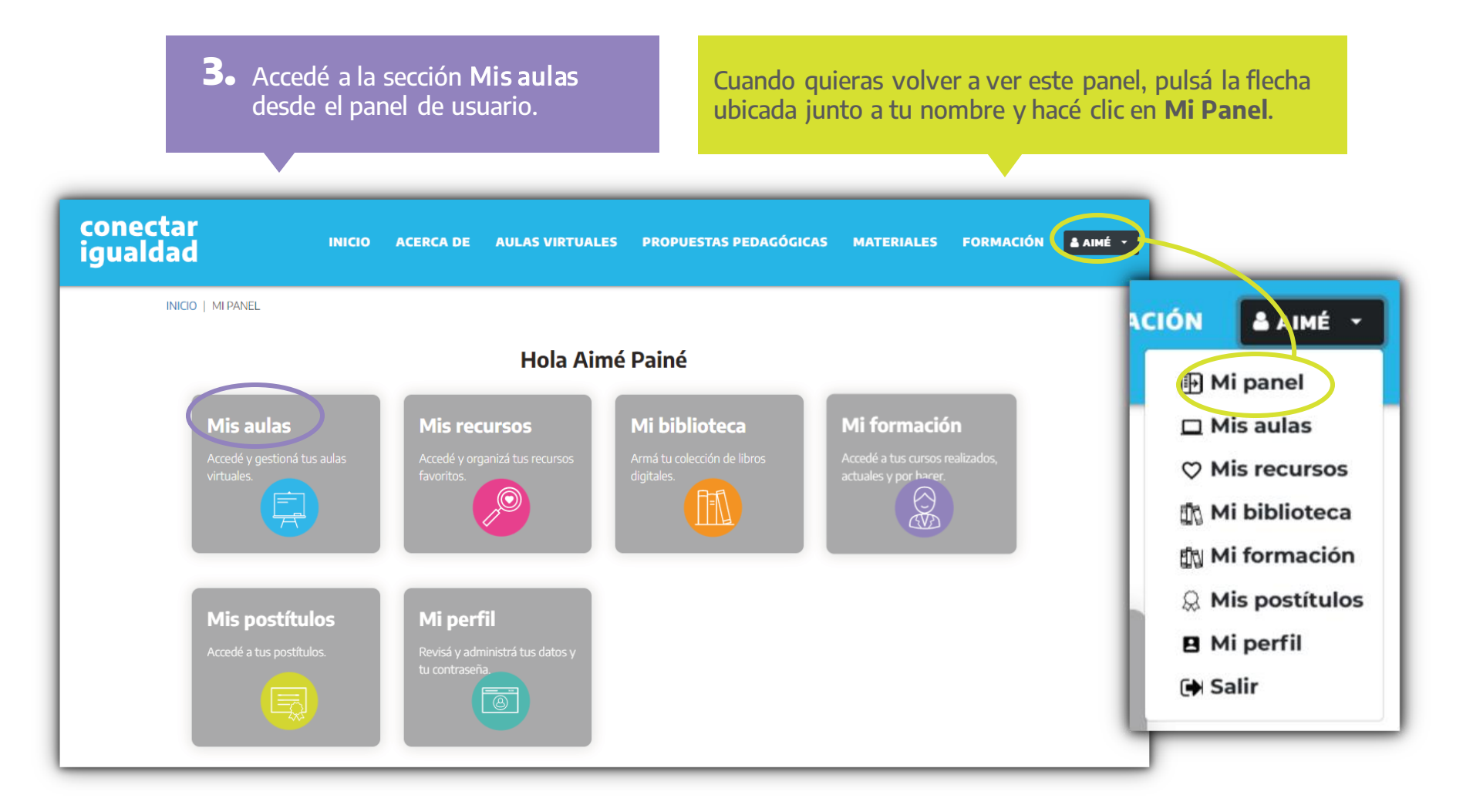

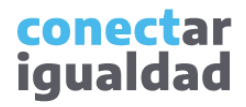

Solo podrás crear aulas si tenés instituciones de Nivel Terciario vinculadas a tu cuenta y si creaste previamente las carreras en cada una de estas. Si no hiciste estos procedimientos, consultá los tutoriales [¿Cómo vincular una institución de Nivel Terciario a mi cuenta?](https://conectarigualdad.edu.ar/tutoriales-crear-y-administrar-las-aulas-virtuales) y [¿Cómo crear carreras en una institución terciaria?](https://conectarigualdad.edu.ar/tutoriales-crear-y-administrar-las-aulas-virtuales)

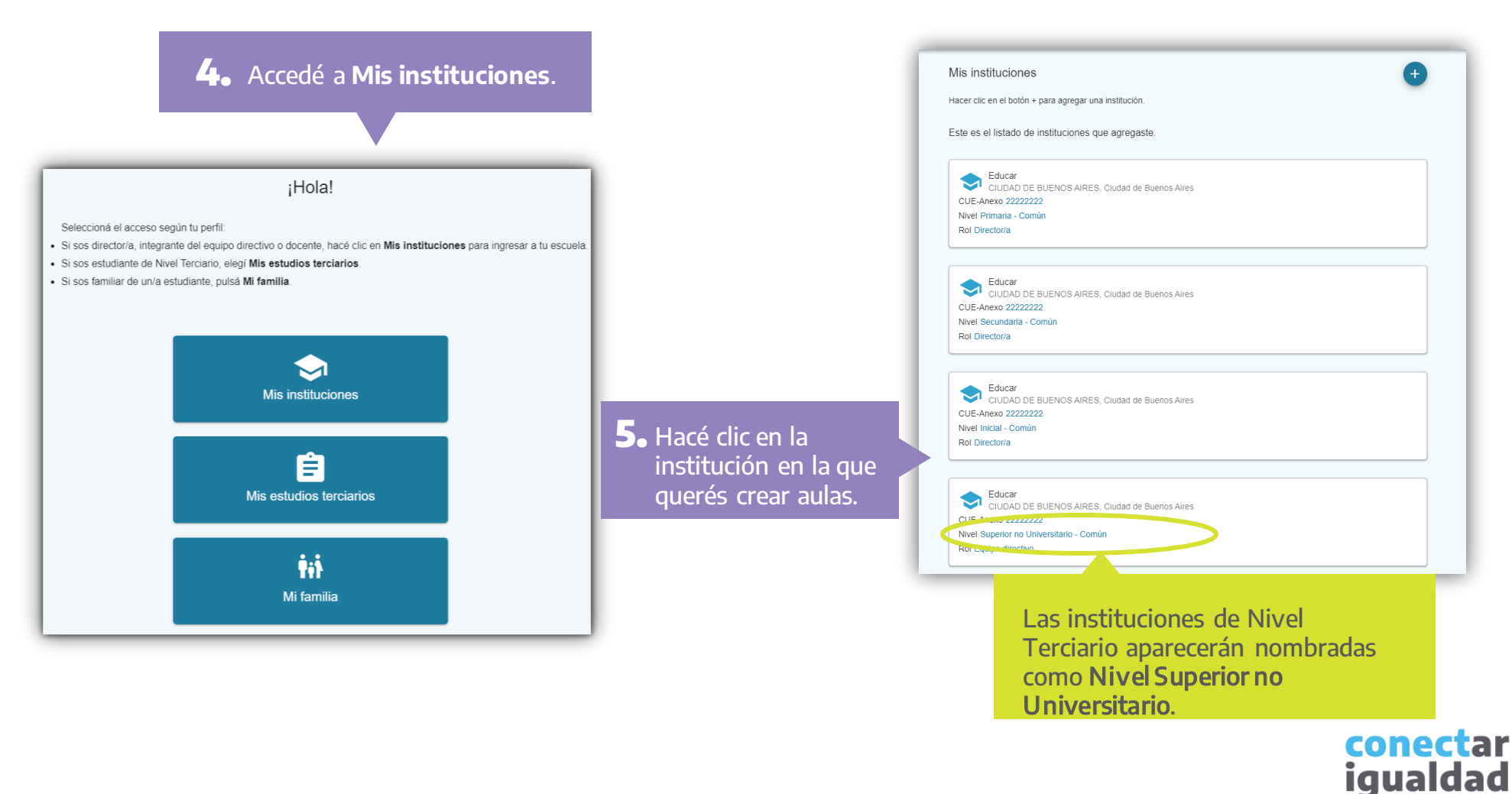

Para crear aulas, deberás generar previamente los espacios curriculares de cada carrera de la institución. Si aún no hiciste este paso, consultá el tutorial [¿Cómo crear, editar y eliminar espacios curriculares en una institución terciaria?](https://conectarigualdad.edu.ar/tutoriales-crear-y-administrar-las-aulas-virtuales)

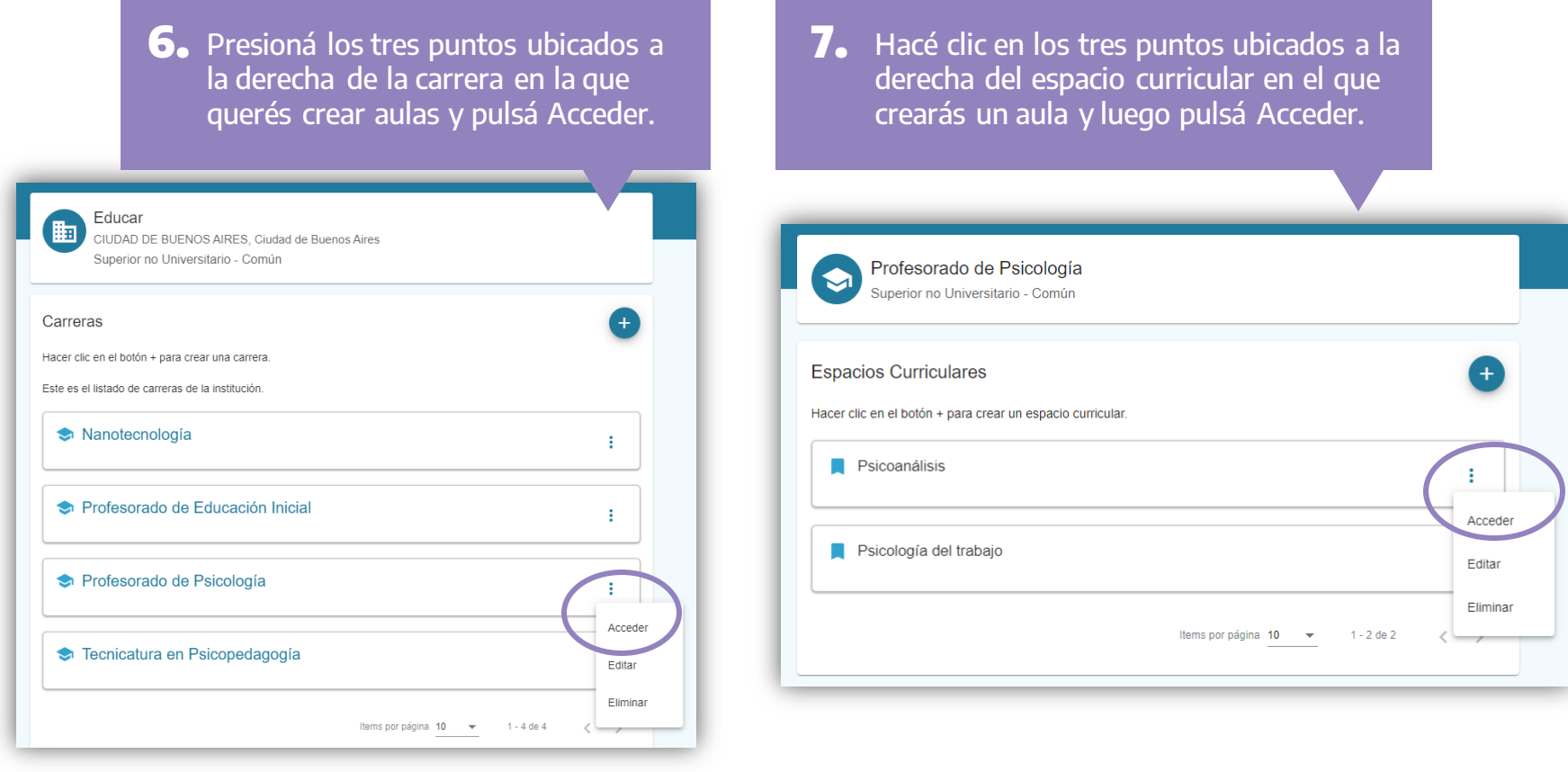

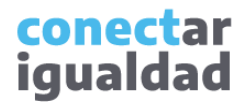

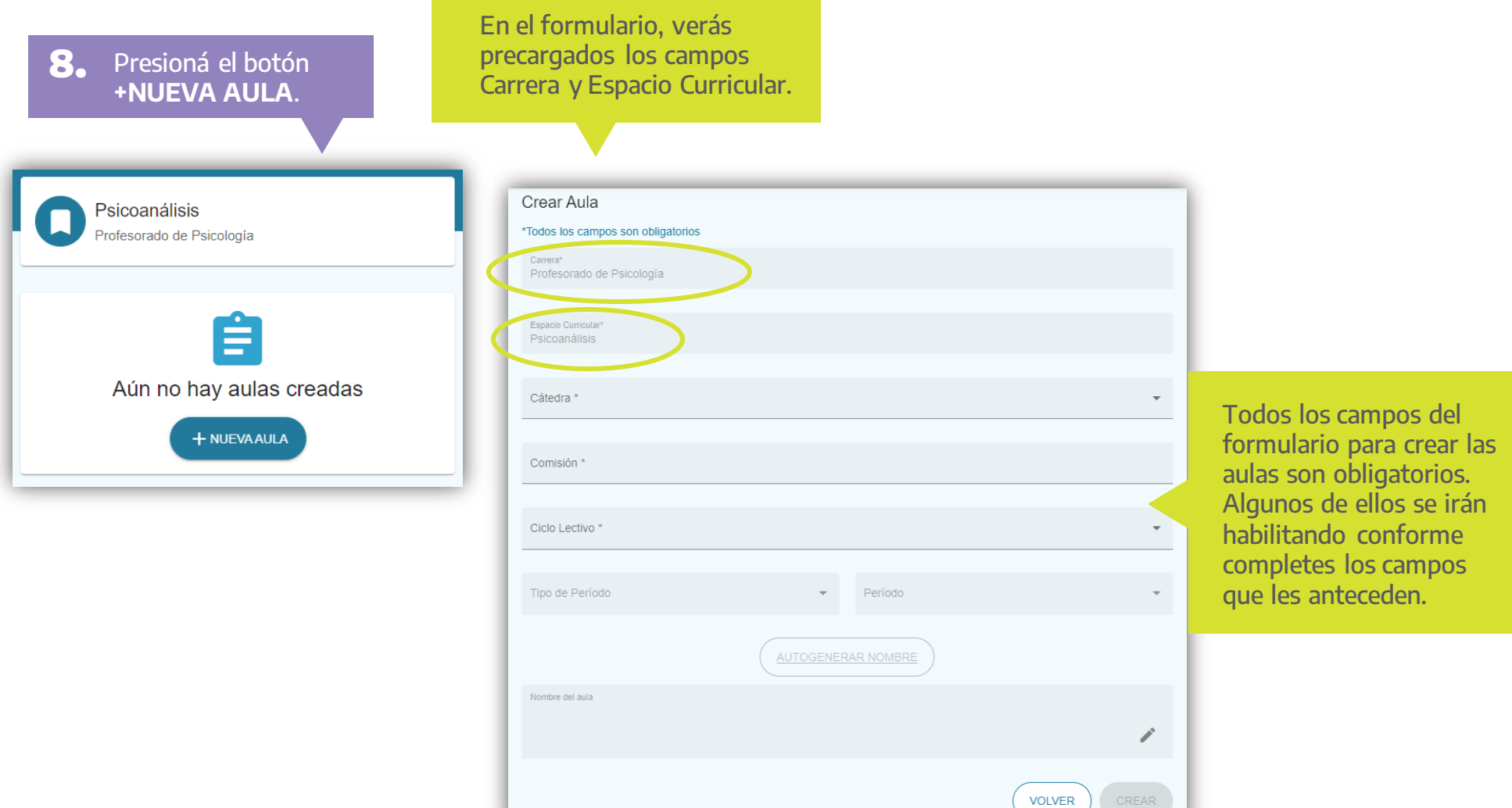

conectar<br>igualdad

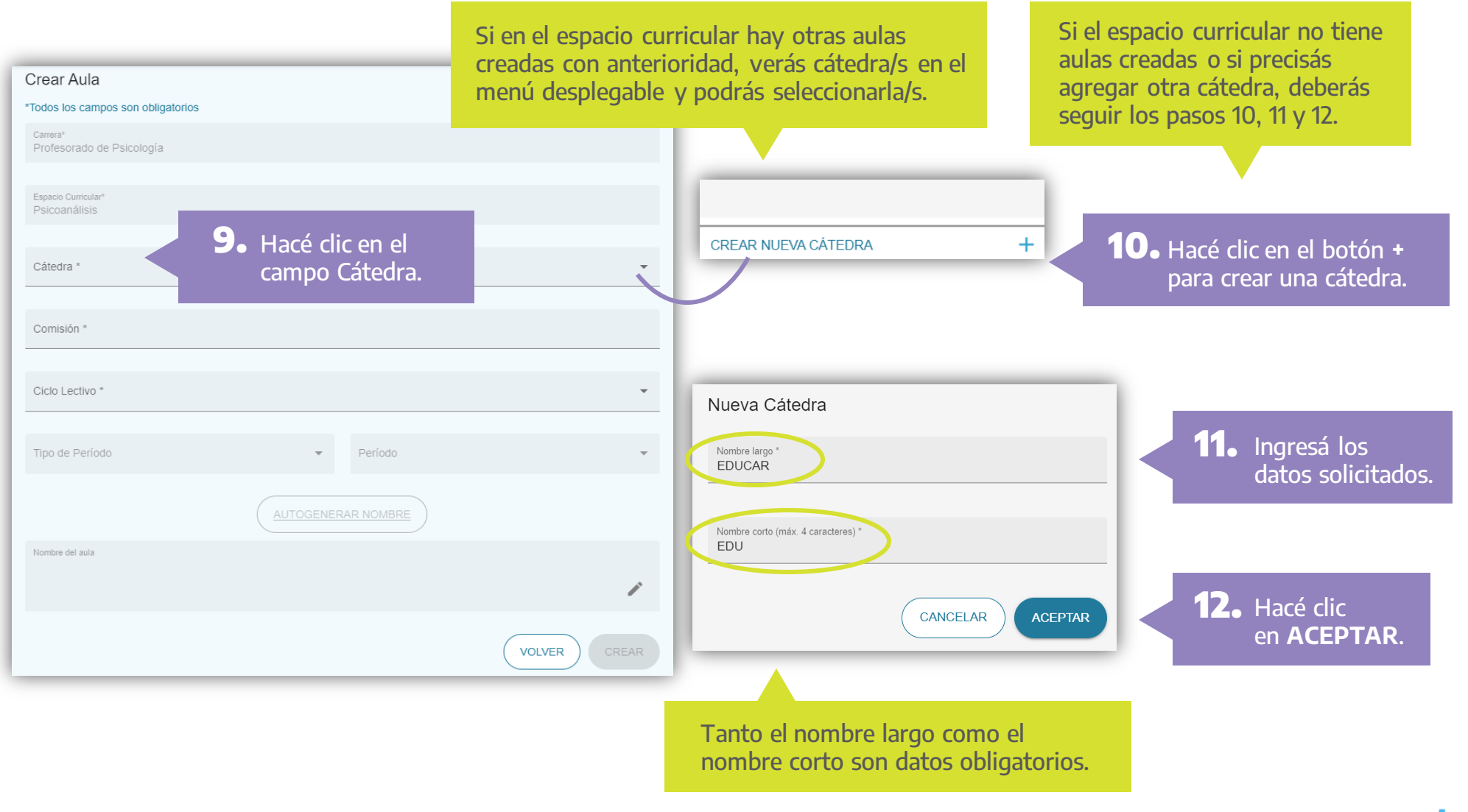

conectar igualdad **13.** 

# ¿Cómo crear aulas en los espacios curriculares de una institución terciaria?

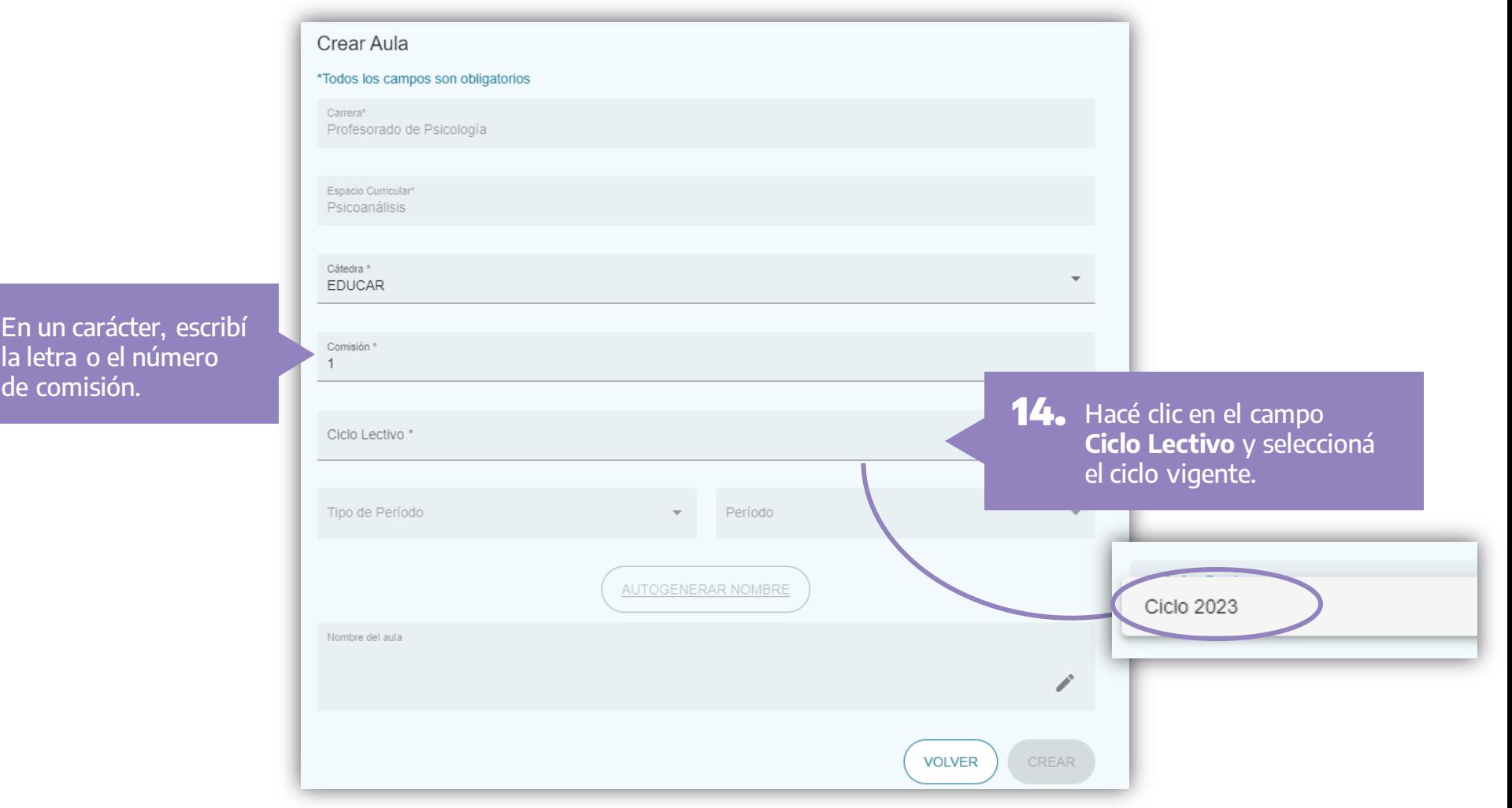

conectar<br>igualdad

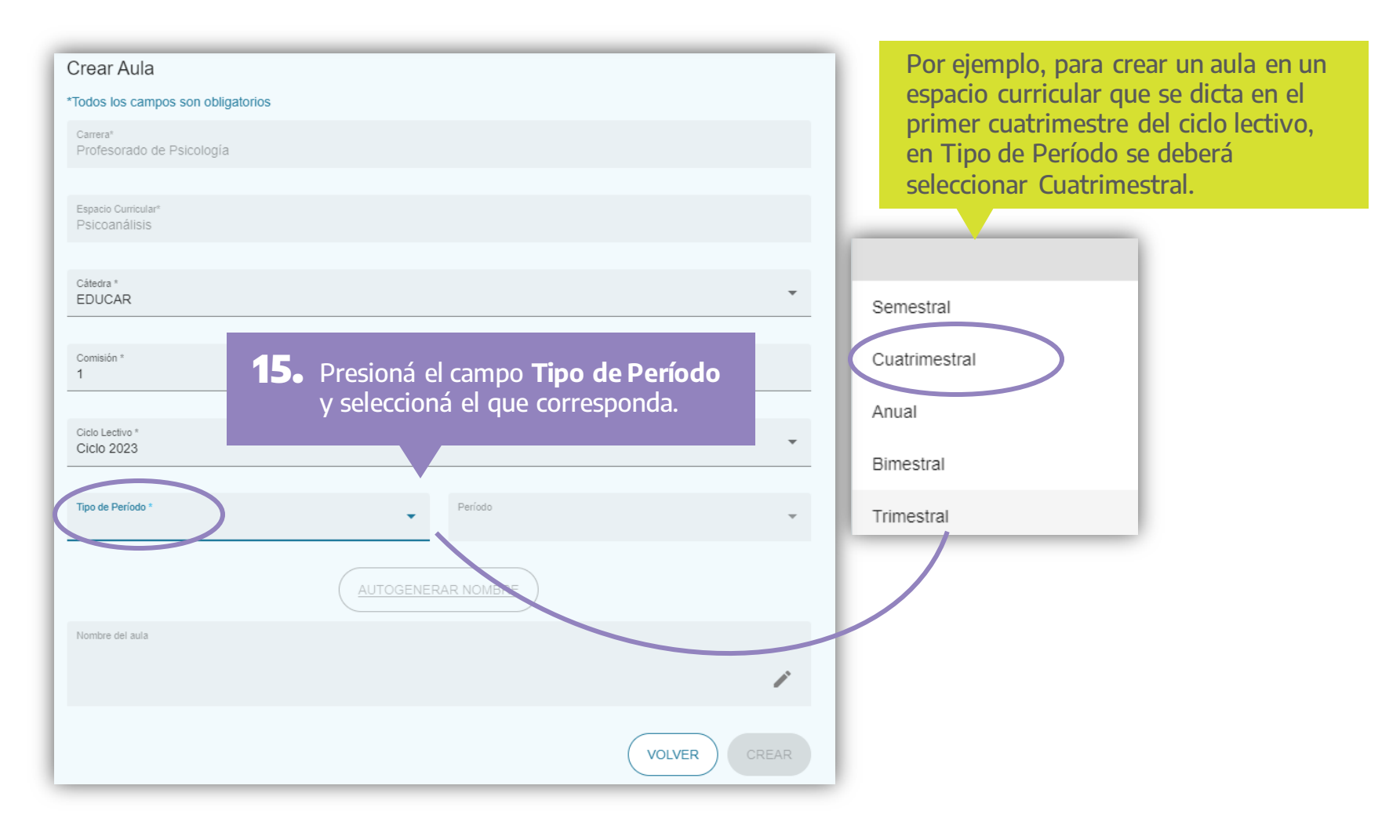

conectar igualdad

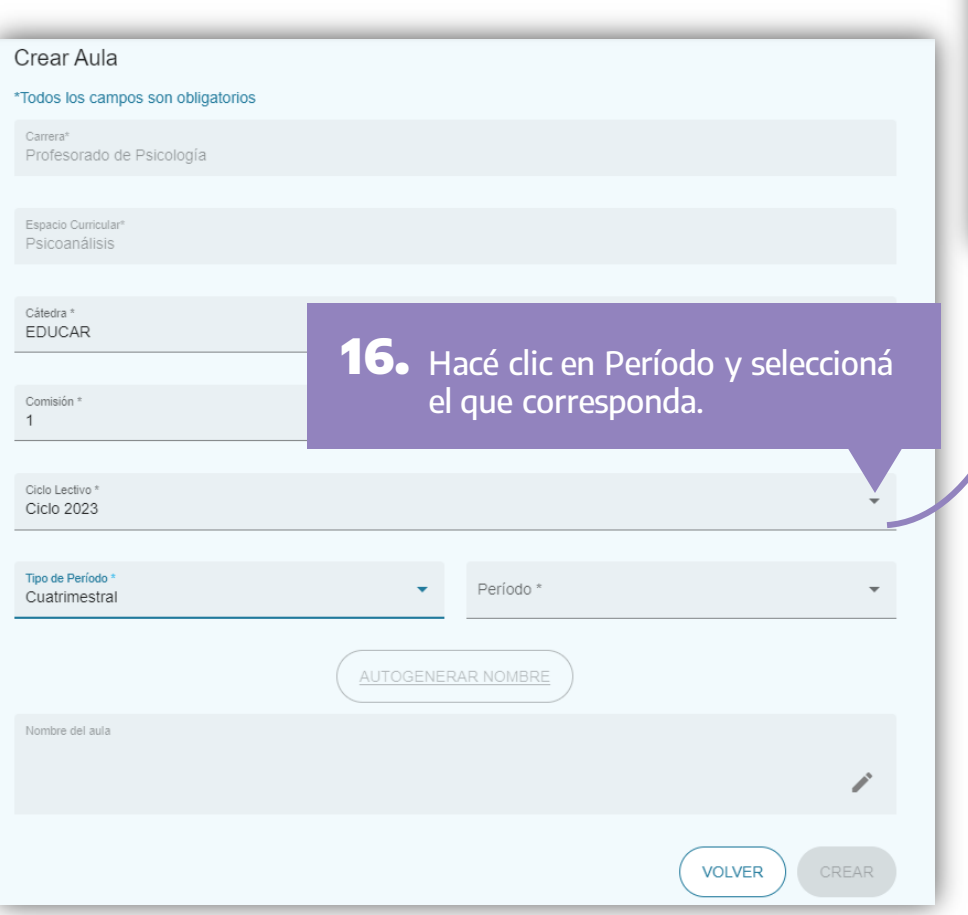

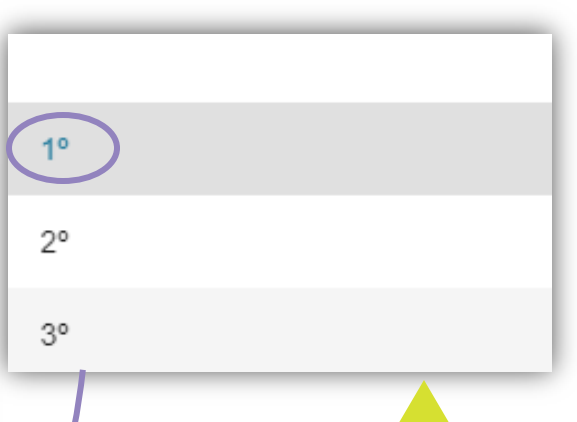

Los períodos dividen proporcionalmente la cantidad de meses que tiene el año según el Tipo de Período que hayas seleccionado. Por ejemplo, si seleccionaste Cuatrimestral, podrás elegir uno de tres cuatrimestres. En cambio, si elegiste Bimestral, deberás elegir uno de seis bimestres. Así, para crear un aula en un espacio curricular que se dicta en el primer cuatrimestre del ciclo lectivo, en Período deberás seleccionar 1°.

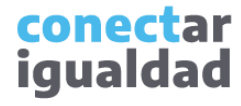

#### **17.** Presioná **AUTOGENERAR NOMBRE.**

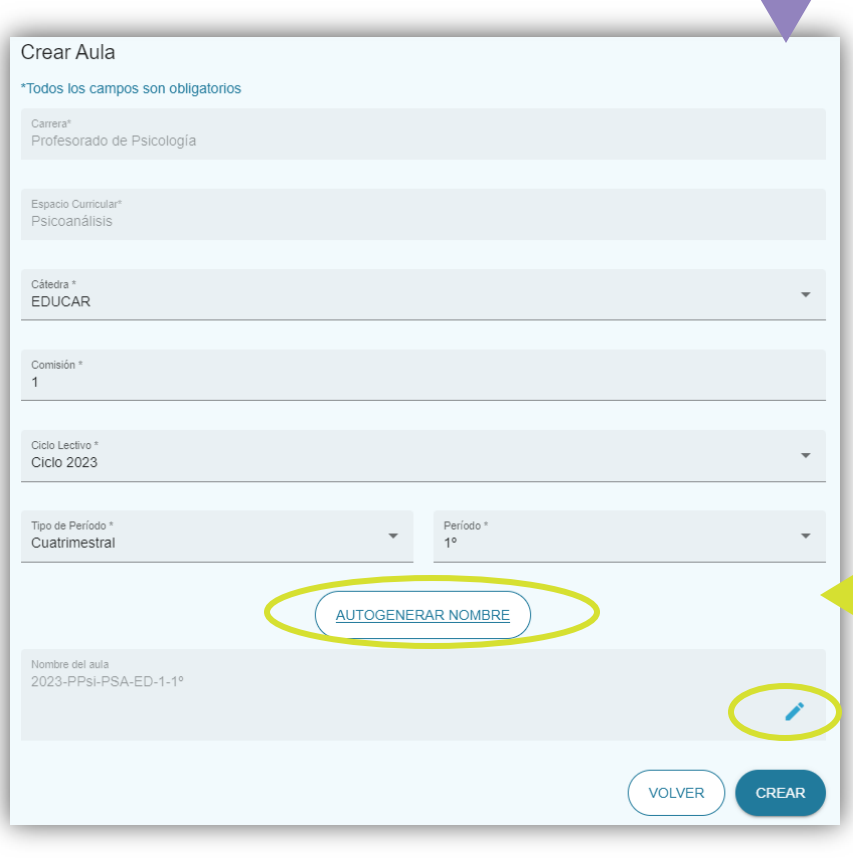

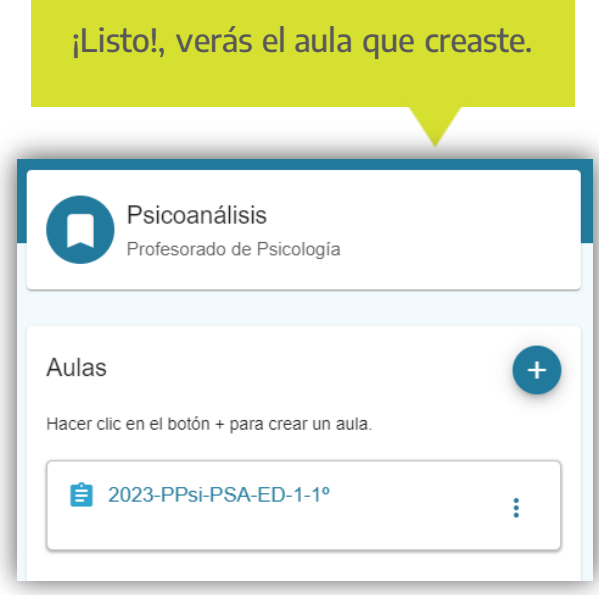

Al presionar este botón, se habilitará la opción CREAR para finalizar con el proceso de creación del aula. Haciendo clic en el botón del lápiz podrás editar el nombre del aula.

> **18.** Hacé clic en **CREAR**.

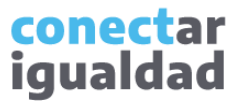

• Para crear aulas en los espacios curriculares de una carrera, deberás poseer el rol de director/a o equipo directivo en el sistema. Si aún no realizaste el proceso de vinculación de tu cuenta a la institución, consultá el tutorial

[¿Cómo vincular una institución de Nivel Terciario a mi cuenta?](https://conectarigualdad.edu.ar/tutoriales-crear-y-administrar-las-aulas-virtuales)

- Tené en cuenta que solo podrás crear aulas en una carrera. Si aún no las creaste, consultá el tutorial [¿Cómo crear carreras en una institución terciaria?](https://conectarigualdad.edu.ar/tutoriales-crear-y-administrar-las-aulas-virtuales)
- Recordá que todos los datos del formulario para crear aulas son obligatorios.
- Para aprender a preinscribir y matricular a los/as estudiantes en un aula, consultá el tutorial *¿Cómo preinscribir estudiantes en* [una carrera de Nivel Terciario y asignarlos/as al aula virtual?](https://conectarigualdad.edu.ar/tutoriales-crear-y-administrar-las-aulas-virtualeshttps:/conectarigualdad.edu.ar/tutoriales-crear-y-administrar-las-aulas-virtuales)

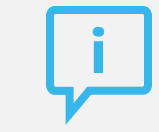

#### **¿Necesitás ayuda?**

Si tenés dudas sobre otros aspectos del funcionamiento de la Plataforma Conectar Igualdad, podés consultar la sección [Tutoriales.](https://conectarigualdad.edu.ar/tutoriales)

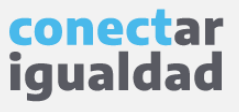

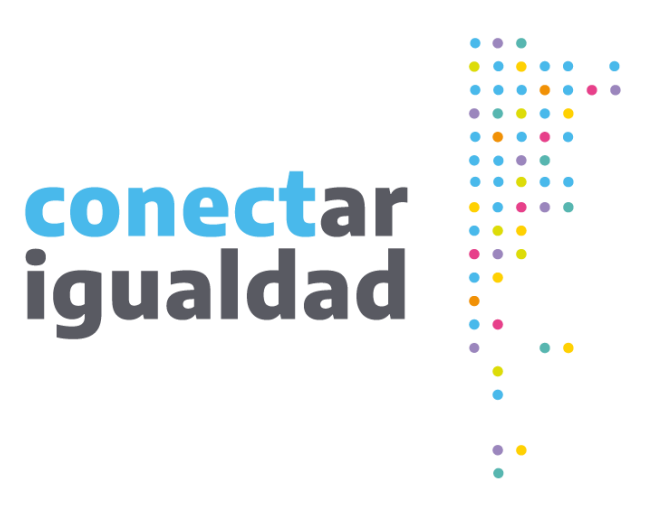

# **¡Gracias!**

**[www.conectarigualdad.edu.ar](https://conectarigualdad.edu.ar/inicio)**

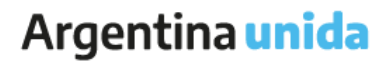

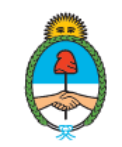

Ministerio de Educación Argentina